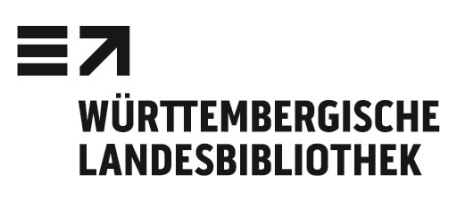

## **Datenbank-Infosystem (DBIS)**

Über DBIS findet man alle Datenbanken, die über die WLB verfügbar sind: Online-Datenbanken: Online je nach Lizenz von außerhalb oder (sel-

tener) nur in den Räumen der WLB nutzbar CD-ROM- / DVD-ROM-Datenbanken: Einzelplatz-Versionen in der WLB nutzbar

#### **Zugang zu DBIS**

www.wlb-stuttgart.de → Literatursuche → Digitale Bibliothek → Datenbank-Infosystem DBIS

Über die voreingestellte Fachübersicht gelangen Sie zu Listen der jeweiligen Fachdatenbanken. Besonders wichtige Datenbanken jedes Fachs sind als "Top-Datenbanken" hervorgehoben.

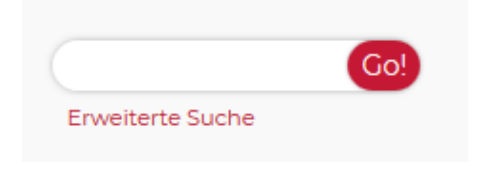

Über die Suchfunktion können Sie direkt nach dem Namen einer Datenbank oder nach Stichwörtern aus der Datenbankbeschreibung suchen. Auch mit Akronymen und unvollständig eingegebenen Wörtern werden Sie fündig (z.B. für das World Biographic Information System mit "WBIS" oder "World Biogr").

#### **Externer Zugriff auf Datenbanken**

In DBIS geben farbige Icons die Zugriffsmöglichkeiten auf die jeweiligen Datenbanken an. Die meisten Datenbanken erlauben einen Zugriff von überall her. Bei lizenzierten Datenbanken müs-sen Sie sich für den externen Zugriff anmelden:

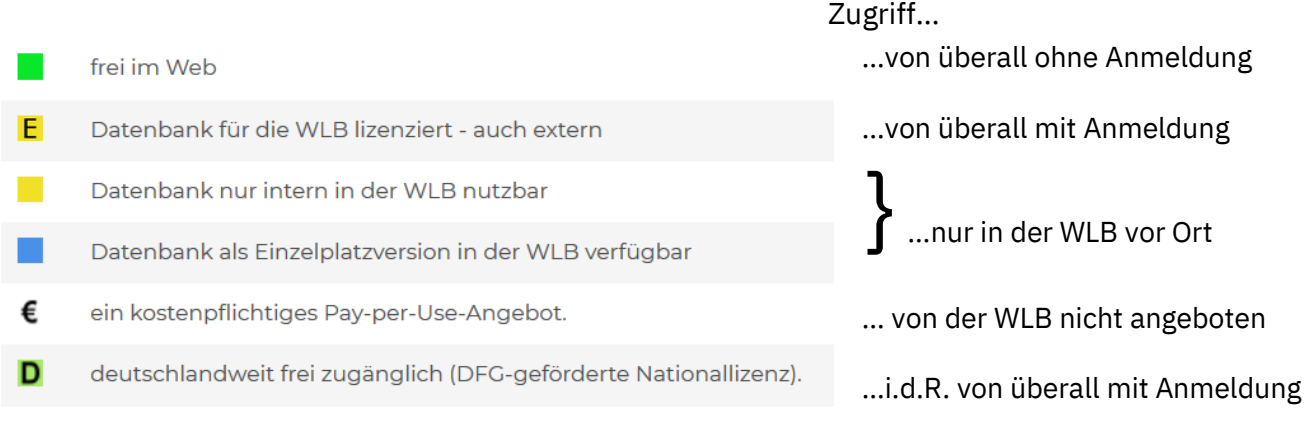

→ Rufen Sie die Detailansicht der gewünschten Datenbank auf und klicken Sie auf "Recherche starten".

### **Tipps zur Auswahl einer Datenbank in DBIS**

- − Über die Fachübersicht gelangen Sie zu den Datenbanken, die für Sie relevant sind.
- − Die Detailansicht bietet Informationen zum Datenbanktyp, Inhalten, Berichtszeitraum u.v.m.
- − Zur umfassenden Literaturrecherche sollten Sie möglichst in mehreren Datenbanken suchen. Im WLB-Katalog Plus können Sie über "Aufsätze und mehr" gleichzeitig in mehreren Datenbanken recherchieren.
- − Möchten Sie in einer Volltext- oder einer bibliographischen Datenbank recherchieren?

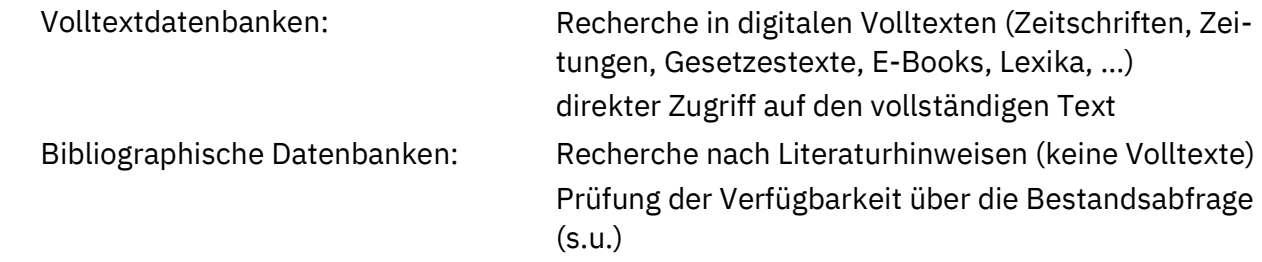

#### **Bestandsabfrage**

Bei bibliographischen Datenbanken kann man über die Bestandsabfrage / Verfügbarkeit prüfen, ob die Zeitschrift, in der der gewünschte Aufsatz enthalten ist, in der WLB vorhanden ist. (Bestandsabfrage →)

Hinweis: Sollte es keine Bestandsabfrage geben oder die Bestandsabfrage nicht funktionieren, suchen Sie wie gewohnt im WLB-Katalog unter dem Titel der Zeitschrift. Für frei zugängliche Zeitschriften suchen Sie in der Elektronischen Zeitschriftenbibliothek: www.wlb-stuttgart.de → Literatursuche → Digitale Bibliothek → Elektronische Zeitschriftenbibliothek

# Württembergische Landesbibliothek - Bestandsabfrage

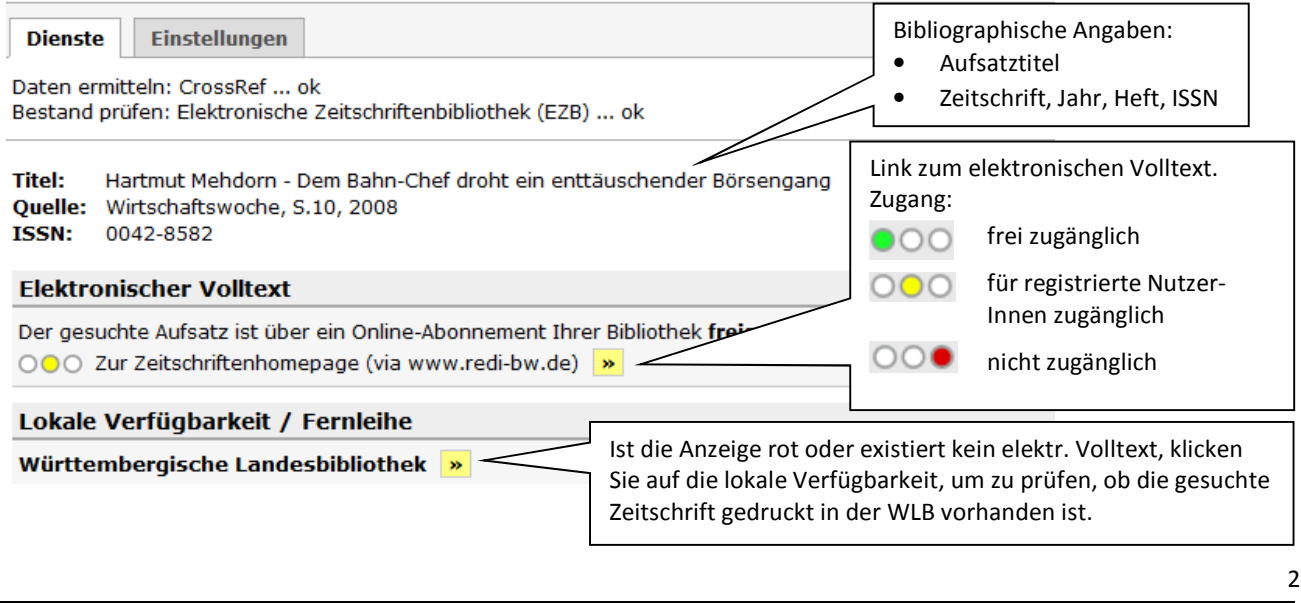

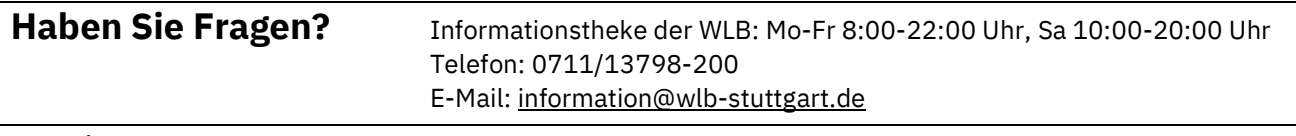